# Oberflächlich betrachtet - ein erster Blick auf das

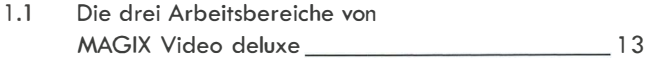

## Ein erster Film in 15 Minuten 27

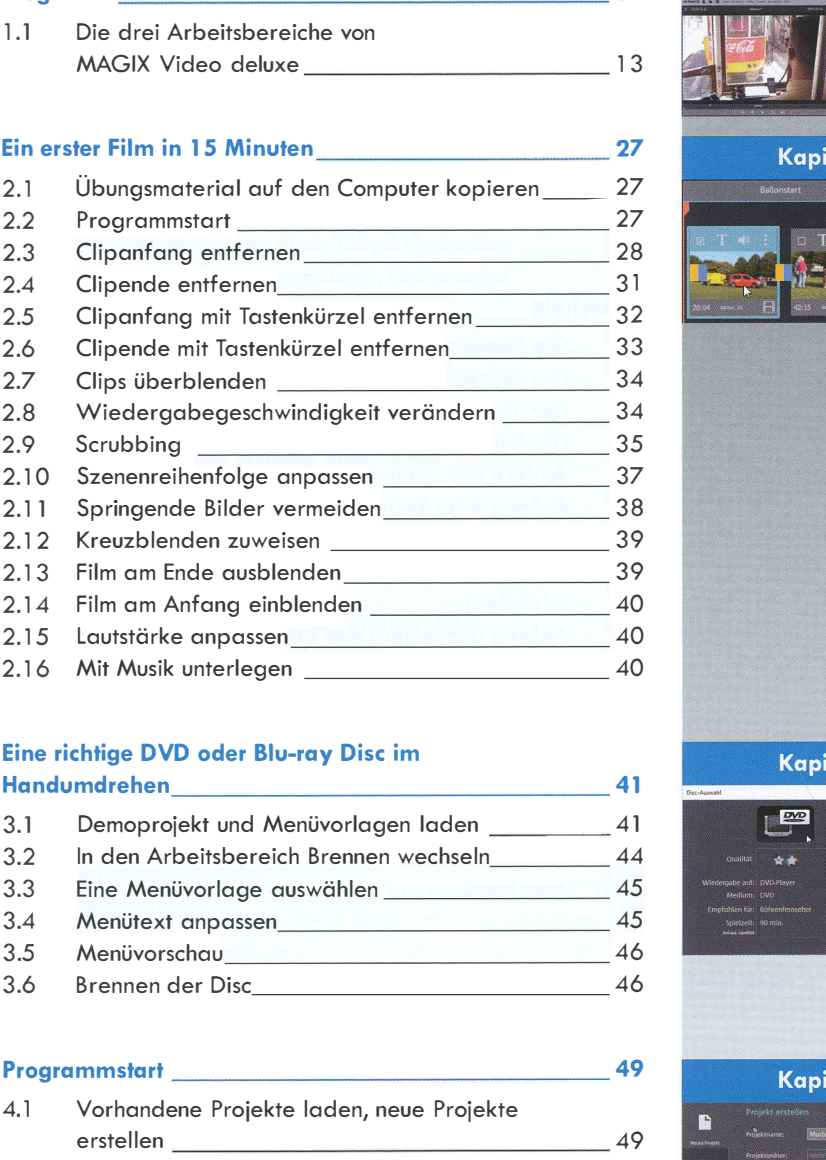

# Eine richtige DVD oder Blu-ray Disc im

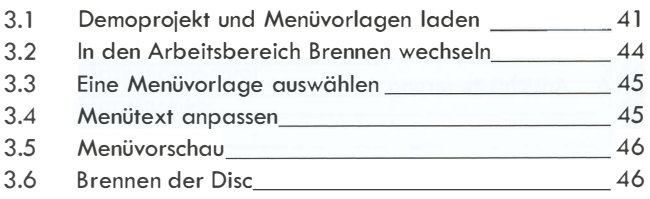

4.1 Vorhandene Projekte laden, neue Projekte 4.2 4.3 4.4 4.5 Grundlegendes 50 Dateien importieren 1888 besteht das Engelsetzt der Statten der Statten der Statten der Statten der Statten und Statten der Statten der Statten der Statten der Statten der Statten der Statten der Statten der Statten der St Aufnahme 56 Bildschirmaufnahme \_\_\_\_\_\_\_\_\_\_\_ 57

# Vorwort \_\_\_\_\_\_\_\_\_\_\_\_\_\_\_\_\_\_\_ S Programm \_\_\_\_\_\_\_\_\_\_\_\_\_\_\_\_\_ 13 NHALT Kapitel 1  $x + 7$ D T + Nreuzbiennen zuweisen<br>
Erlim am Ende ausbienlen<br>
Erlim am Anfang einblenden<br>
Lautstärke anpassen<br>
Mit Musik unterlegen<br>
Mit Musik unterlegen<br>
An Anfang einblenden<br>
An Anfang einblenden<br>
Demoprojekt und Menüvorlagen laden<br> Kapitel 3  $\frac{[DX]}{[DX]}$ \*\* \*\*\* \*\*\* Medium: DVD 8lu-ray DV

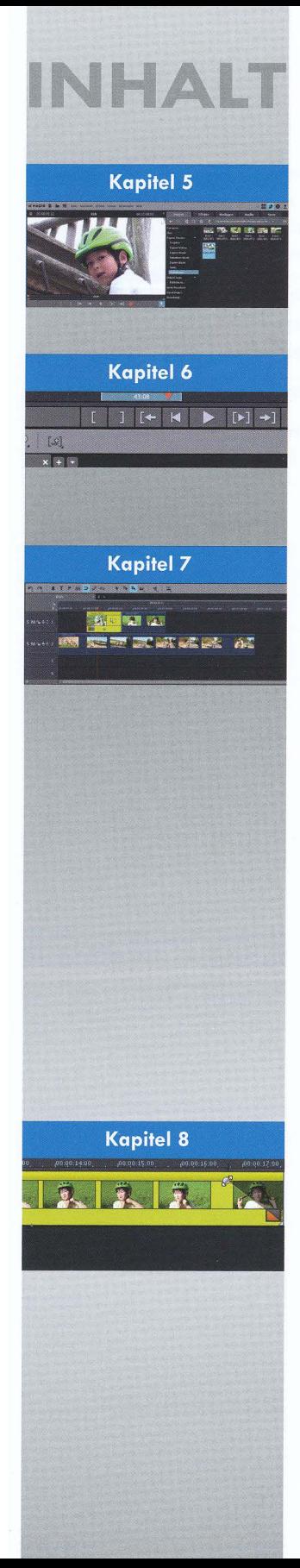

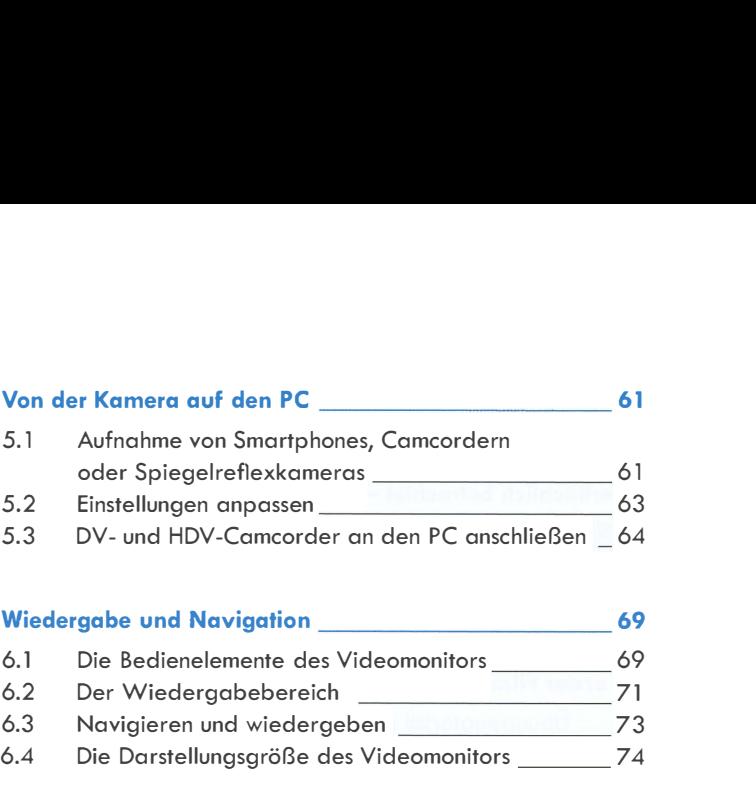

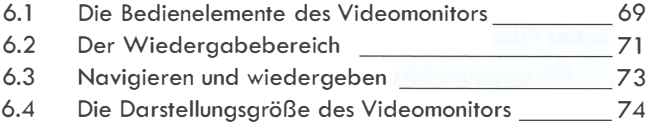

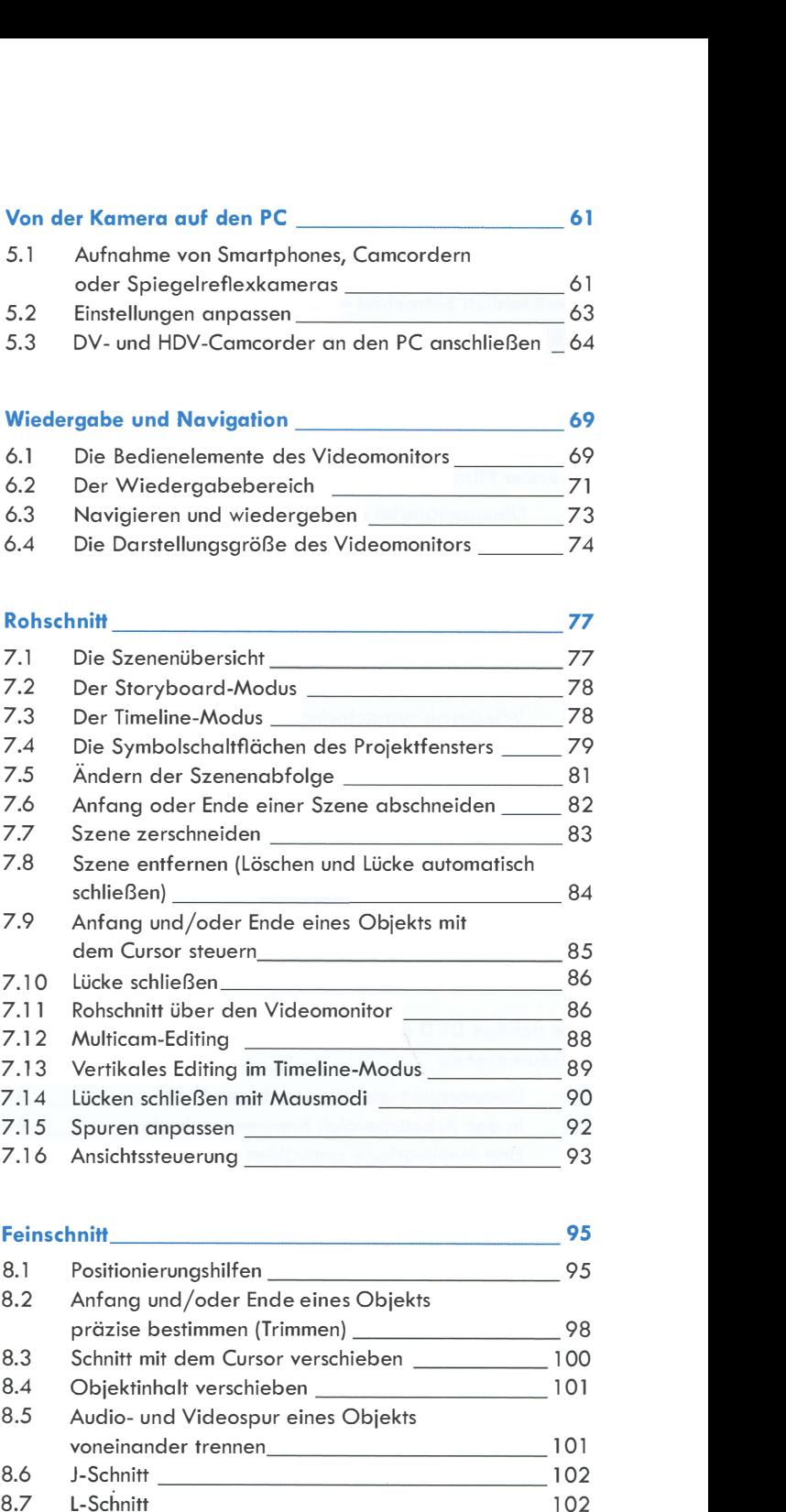

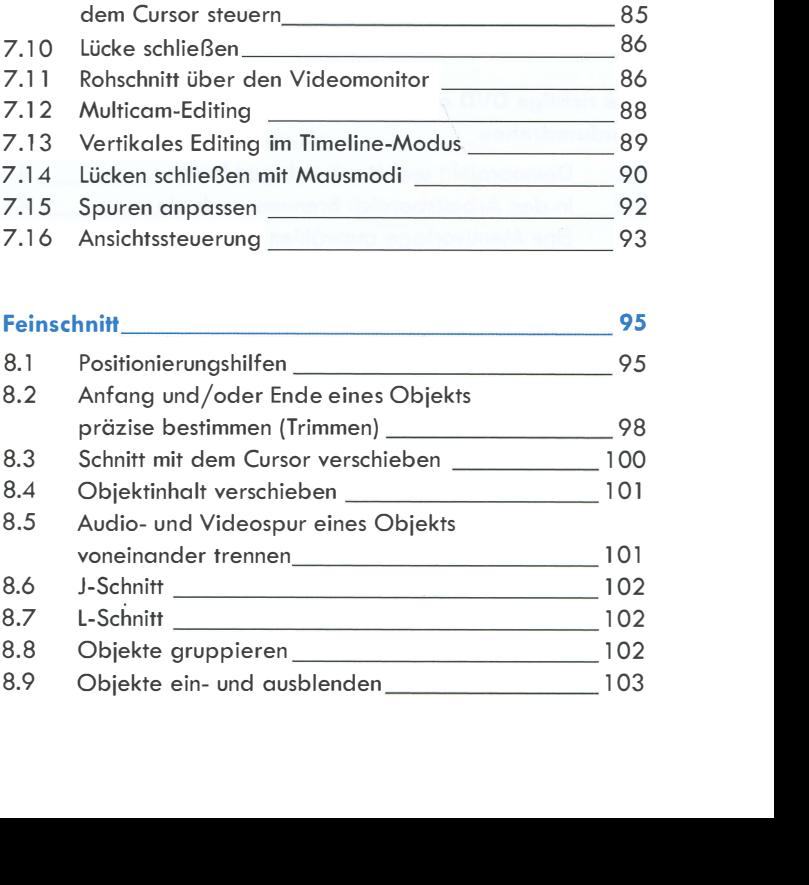

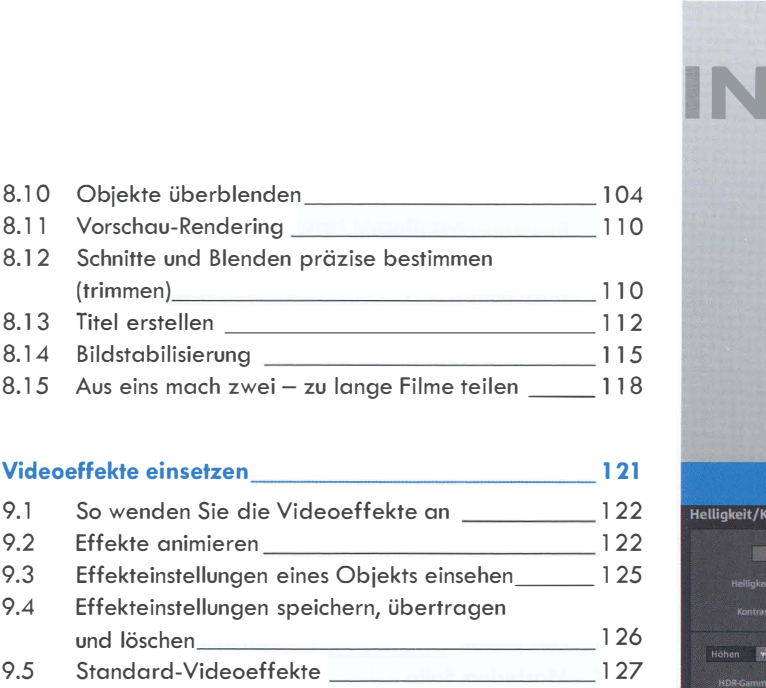

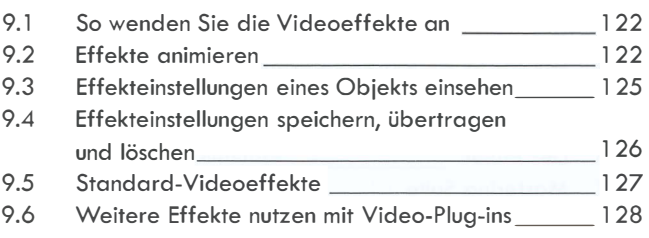

## Helligkeit, Farbe und Schärfe optimieren 2008 131

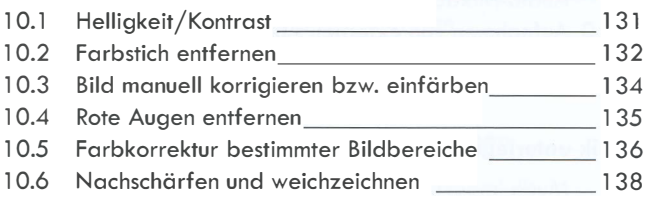

## Videos grafisch aufpeppen **141**

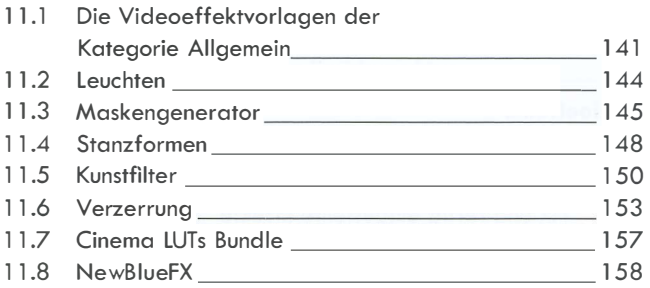

## Mehrere Videos gleichzeitig zeigen \_\_\_\_\_\_\_\_\_\_\_\_\_ 161

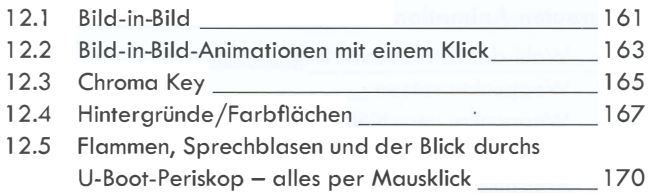

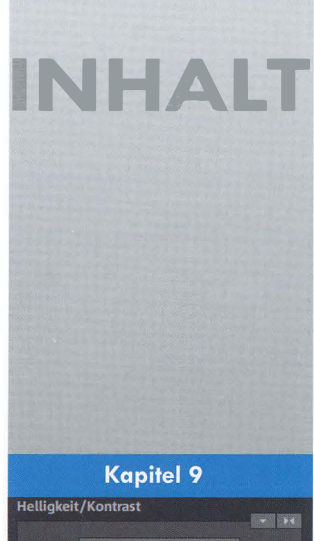

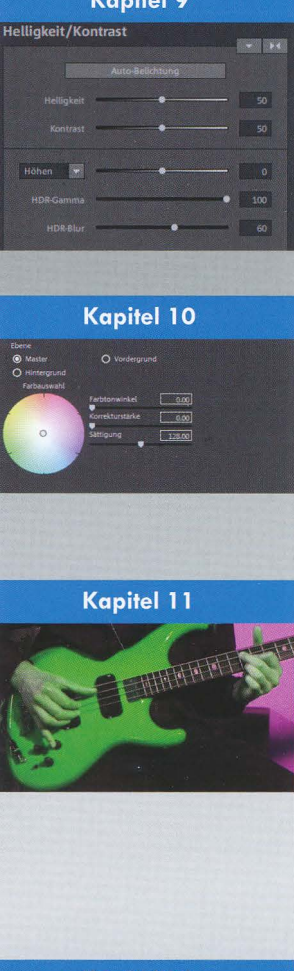

## Kapitel 12

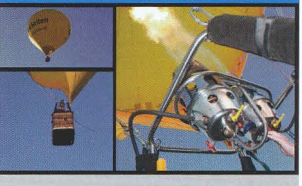

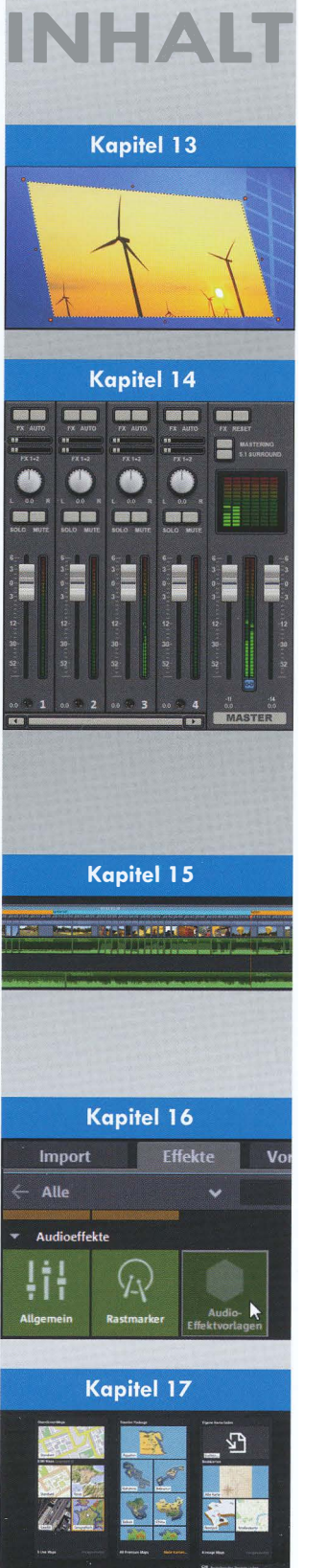

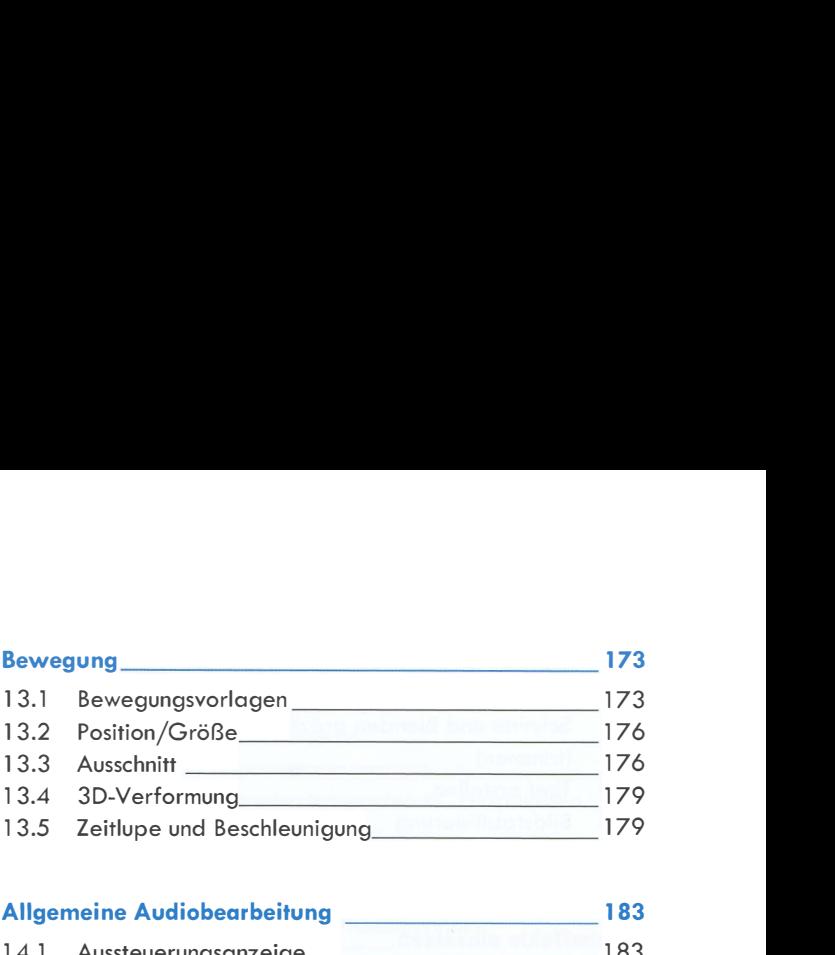

## Allgemeine Audiobearbeitung 183

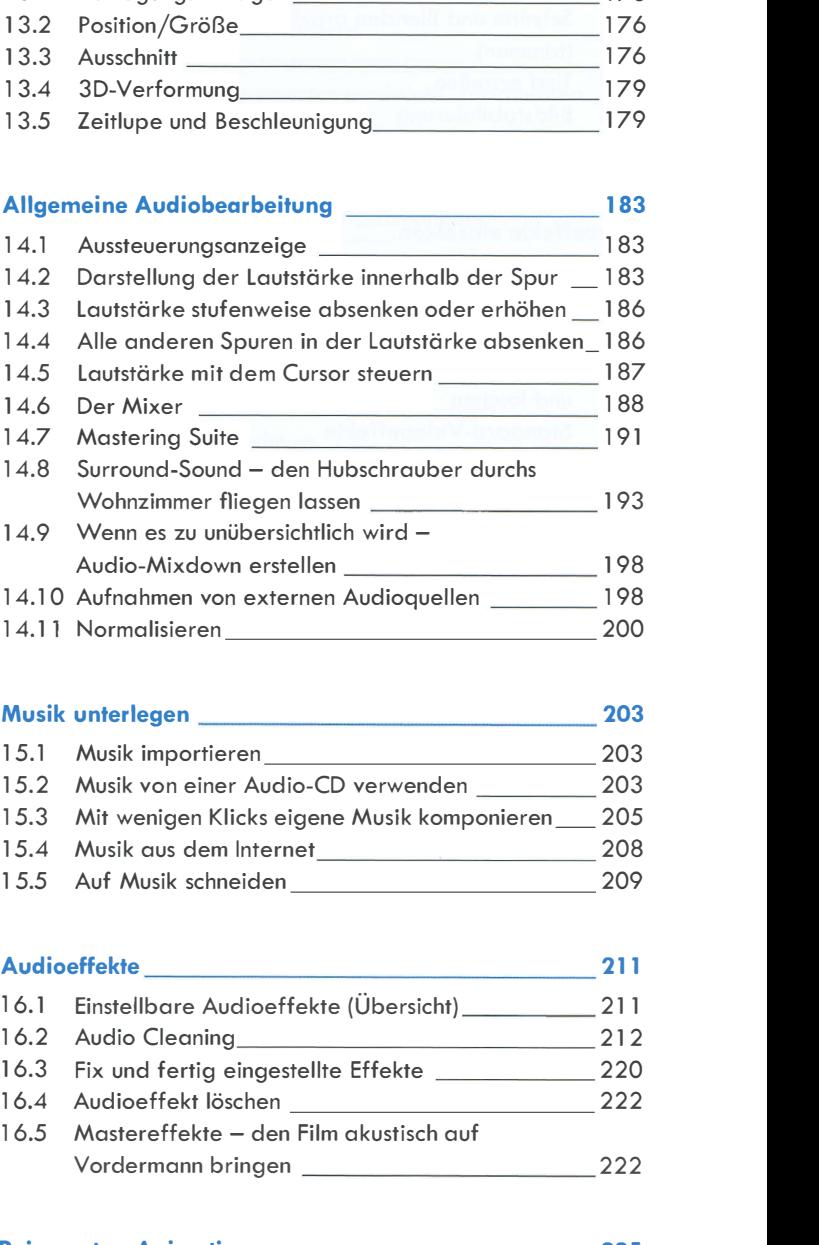

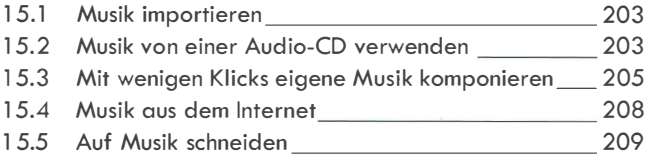

# 16.1 Einstellbare Audioeffekte (Übersicht) \_\_\_\_\_ 21 1 16.2 Audio Cleaning 21 2 16.3 Fix und fertig eingestellte Effekte \_\_\_\_\_\_\_\_\_\_\_\_\_\_\_ 220 16.4 Audioeffekt löschen 222 16.5 Mastereffekte - den Film akustisch auf Musik von einer Audio-CD verwenden<br>
Musik von einer Audio-CD verwenden<br>
203<br>
Musik aus dem Internet<br>
208<br>
Auf Musik schneiden<br>
209<br>
Auf Musik schneiden<br>
209<br>
209<br>
Perfekte<br>
Einstellbare Audioeffekte (Übersicht)<br>
211<br>
Audio Reiserouten-Animation \_\_\_\_\_\_\_\_\_\_\_\_ <sup>225</sup>

## 17.1 Wahl des Kartenmaterials 225 17.2 Wegpunkte setzen 226 17.3 Wegpunkte verschieben oder löschen \_\_\_\_\_\_\_\_\_ 228 17.4 Wegpunkte nachträglich einfügen 228

17.5 Ansichtszoom anpassen 229 1 7.6 Routenlinie anpassen 229

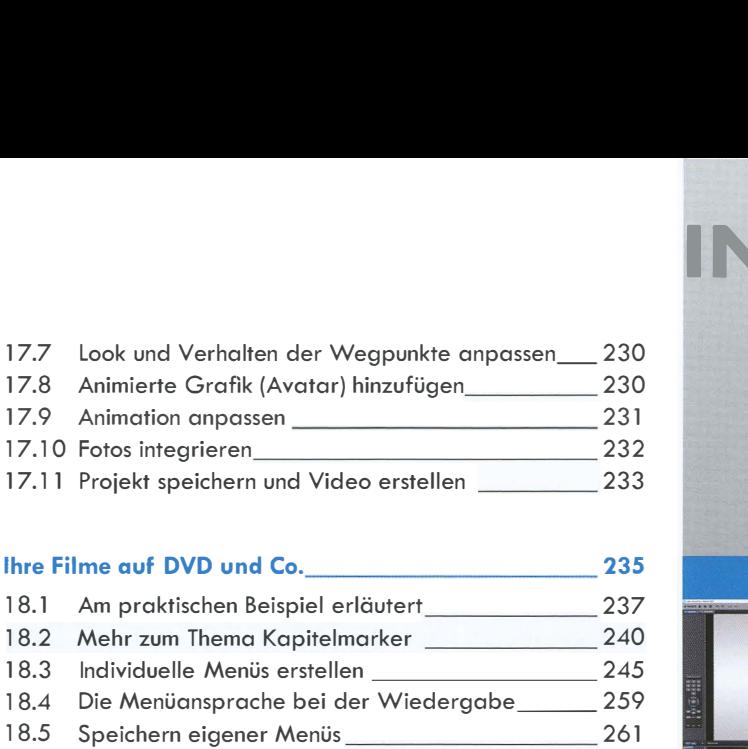

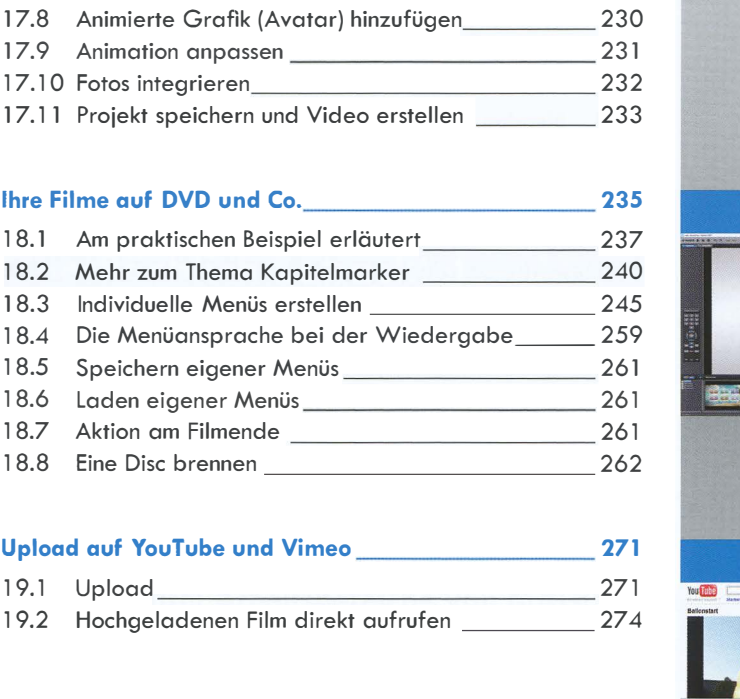

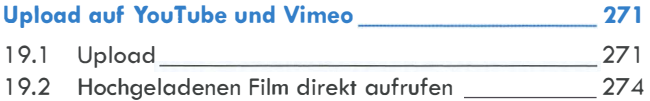

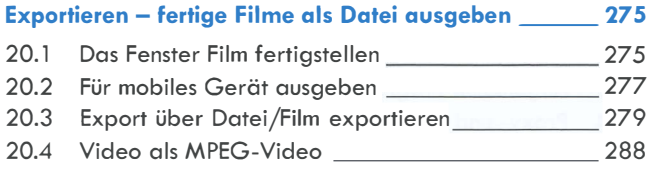

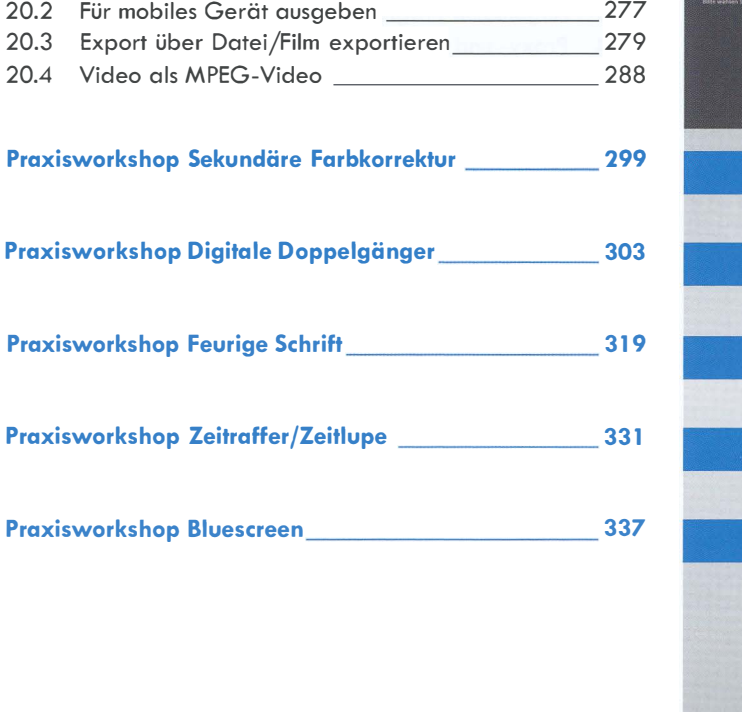

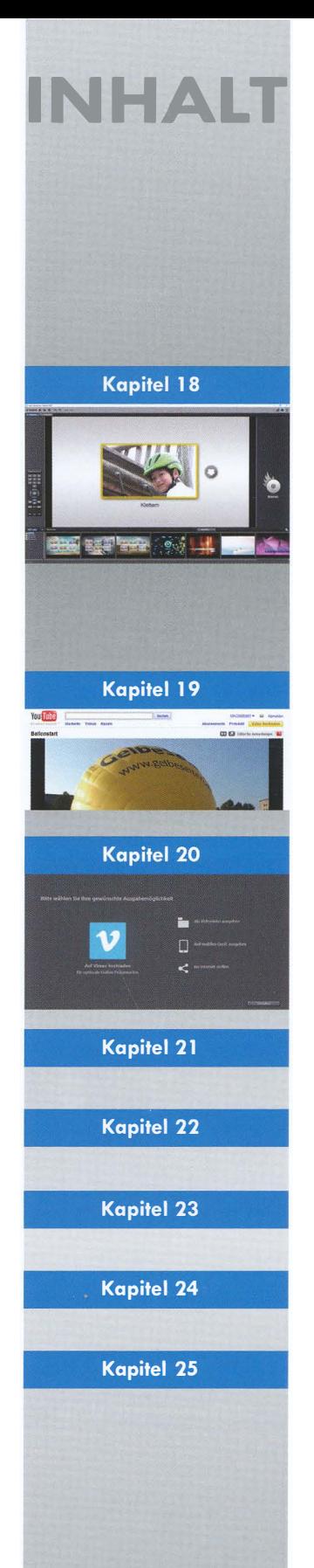

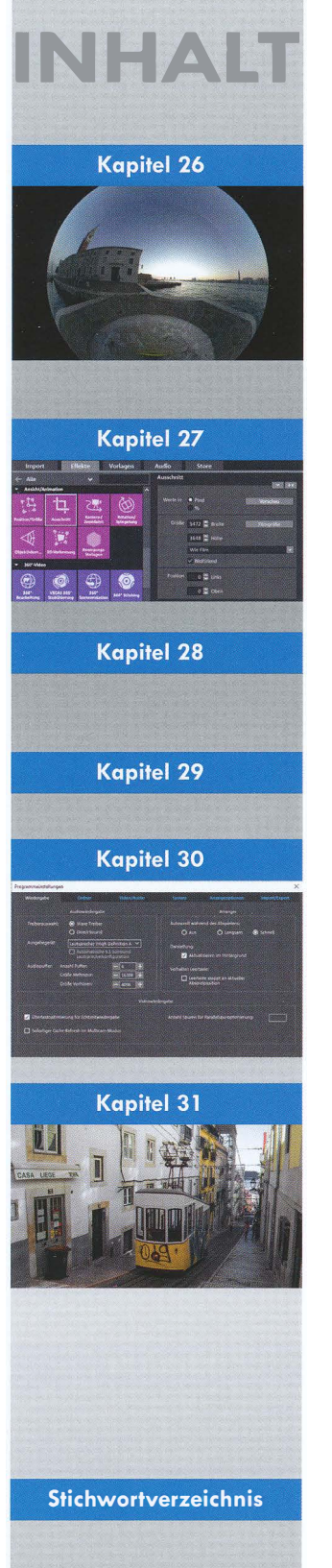

# Praxisworkshop 360-Grad-Editing 243 26.1 Wiedergabe 345 26.2 Import nach MAGIX 346 26.3 Virtuelle Kamerafahrt festlegen 347 26.4 Blenden 349 26.5 Export 349 26.6 Material zum Ausprobieren 349 Wiedergabe 360-Grad-Editing 343<br>
Wiedergabe 345<br>
Import nach MAGIX 346<br>
Virtuelle Kamerafahrt festlegen 347<br>
Senort 349<br>
Export 349<br>
Material zum Ausprobieren 349<br>
Material zum Ausprobieren 354<br>
Workshop Diashow erstellen

### Praxisworkshop Diashow erstellen 353 27.1 27.2 27.3 27.4 In Dateiform ausgeben (exportieren) 360 Eigene Musik verwenden 358 Vor- und Abspann 359

## Praxisworkshop Smartphone-Hochformatvideos

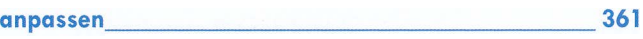

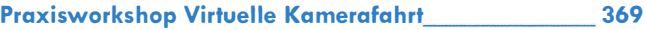

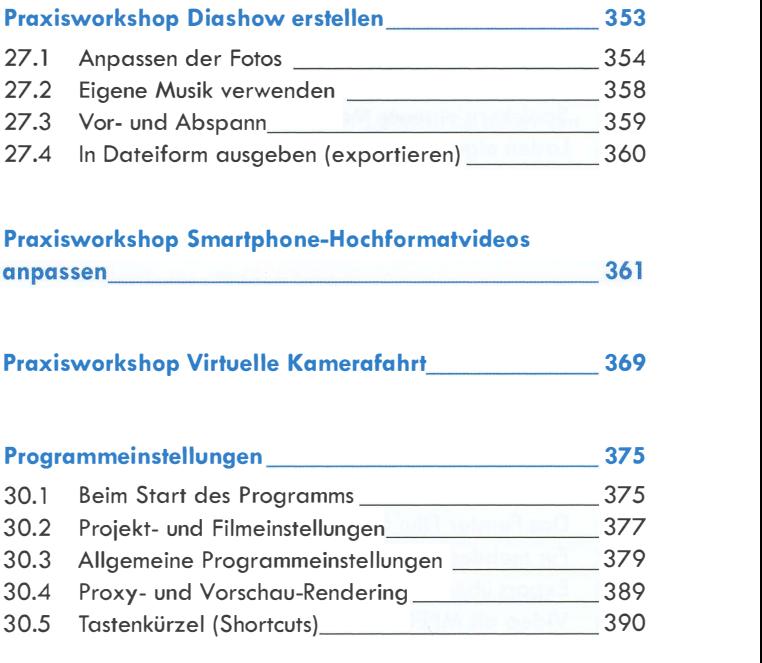

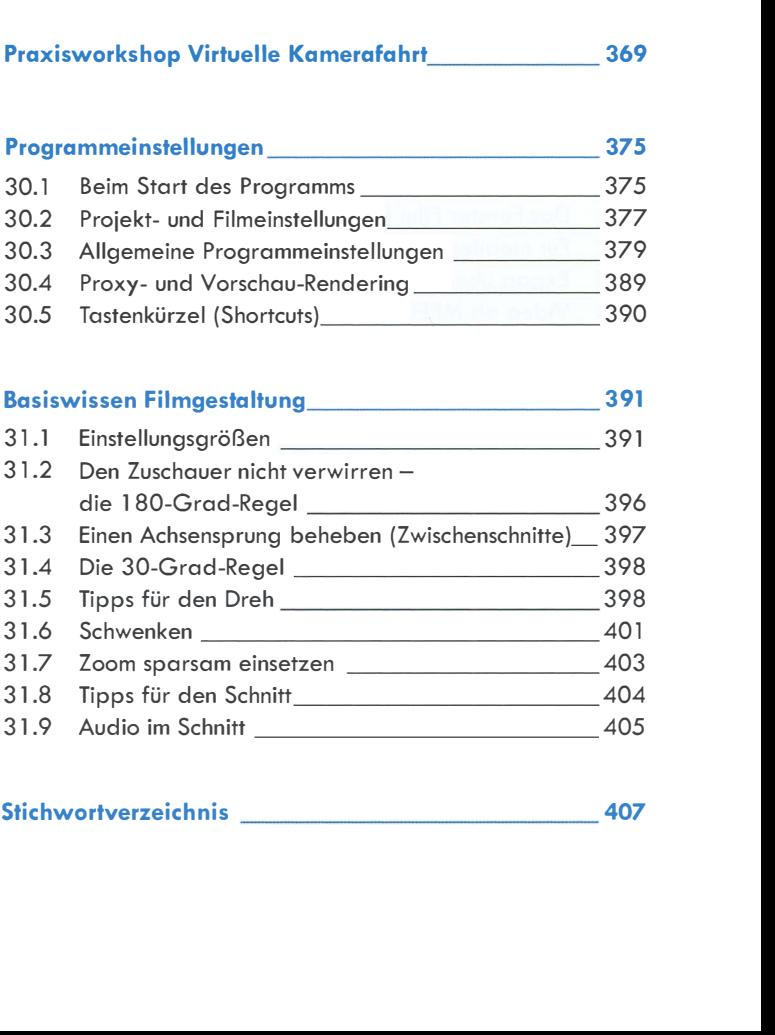